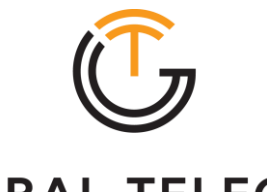

**GLOBAL TELECOM** WE ENGINEER CONNECTIVITY

# **Quick User Guide**  TITAN 3000

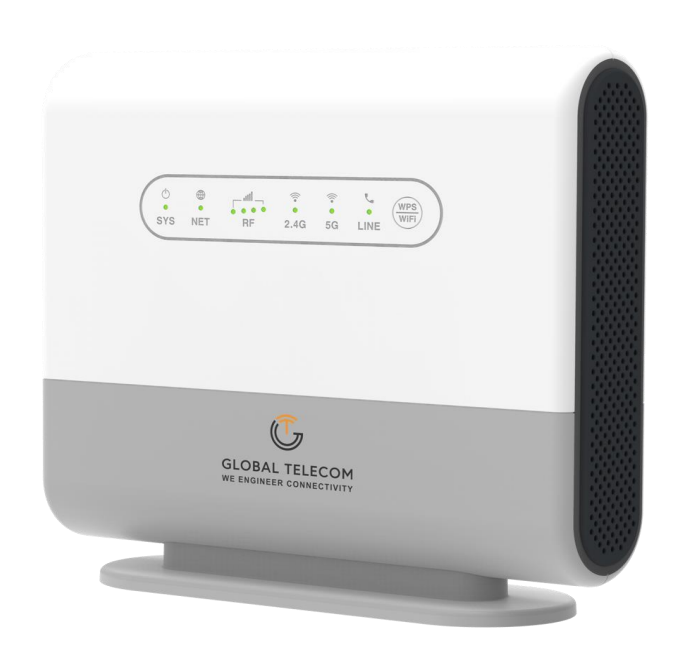

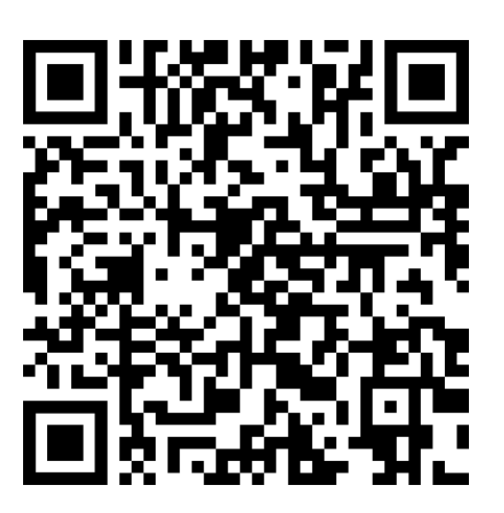

Click Here for the Quick Start Video

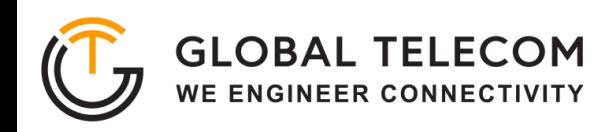

## **Device Package**

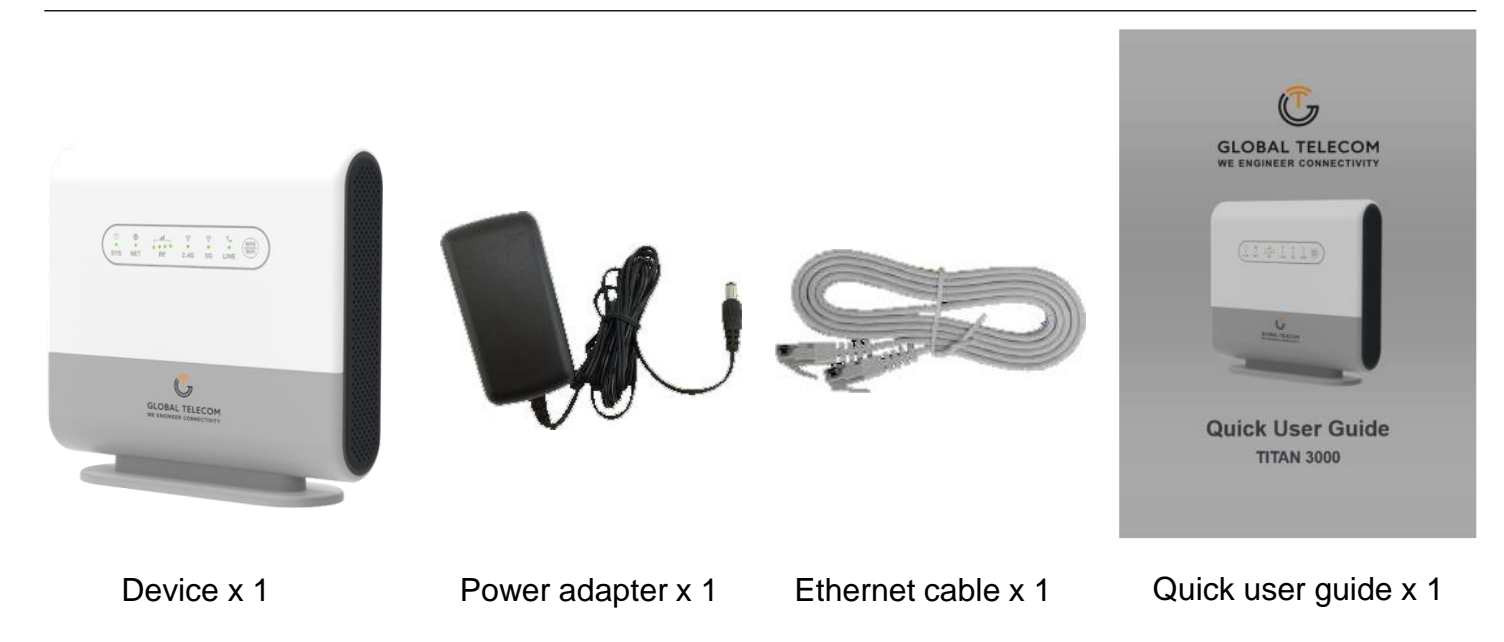

# **Device Package**

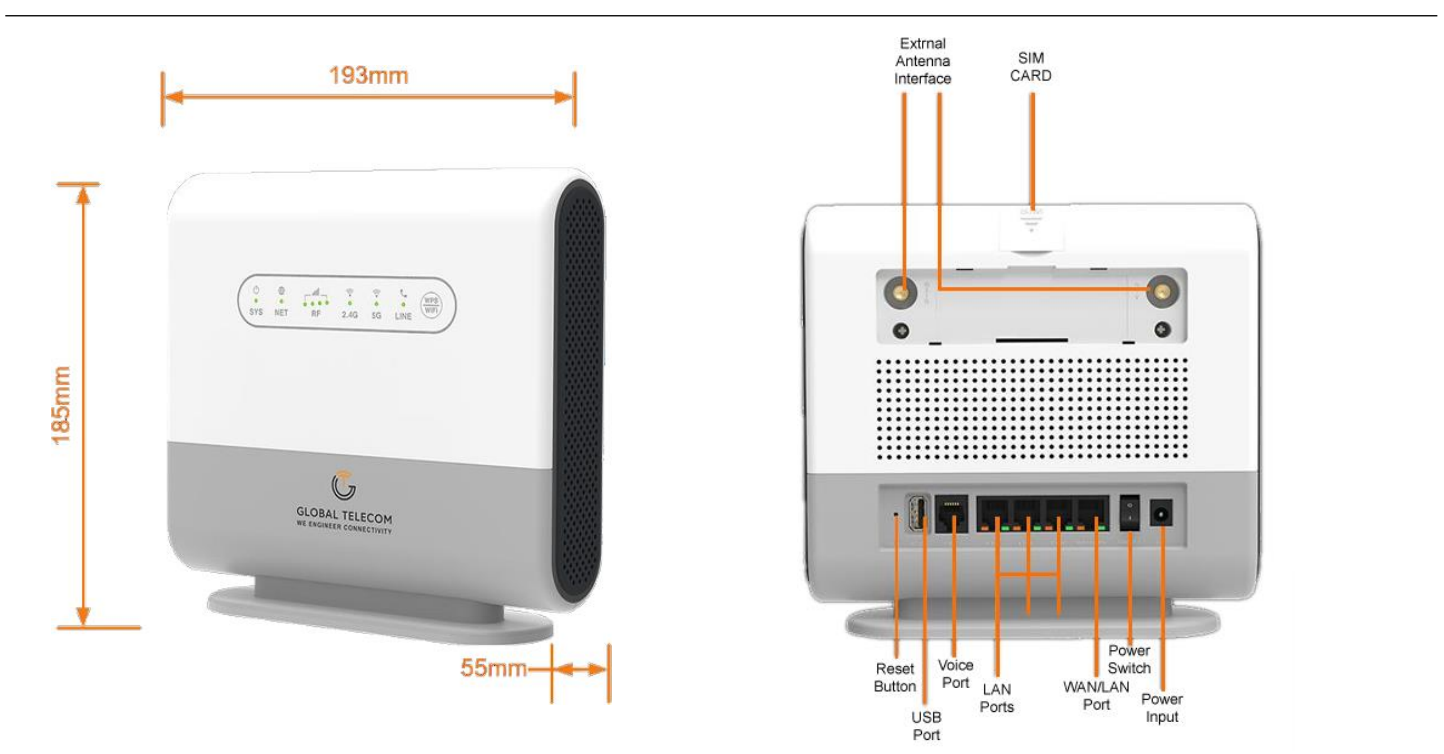

# **Environmental Specification**

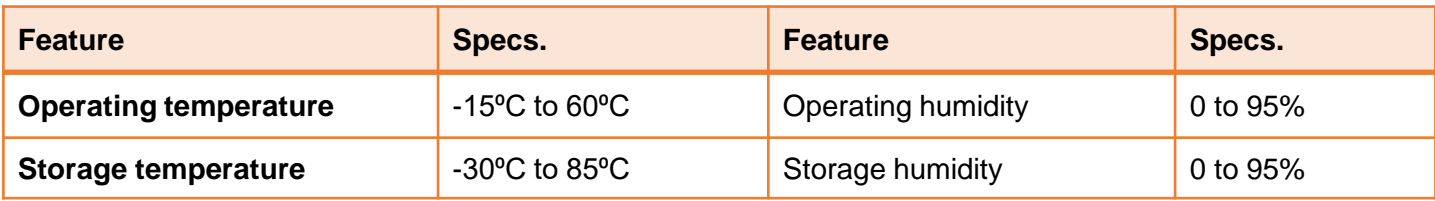

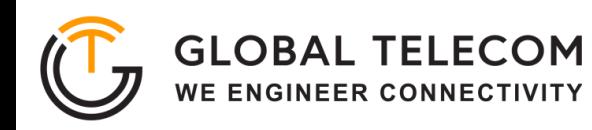

# **LED Indicators**

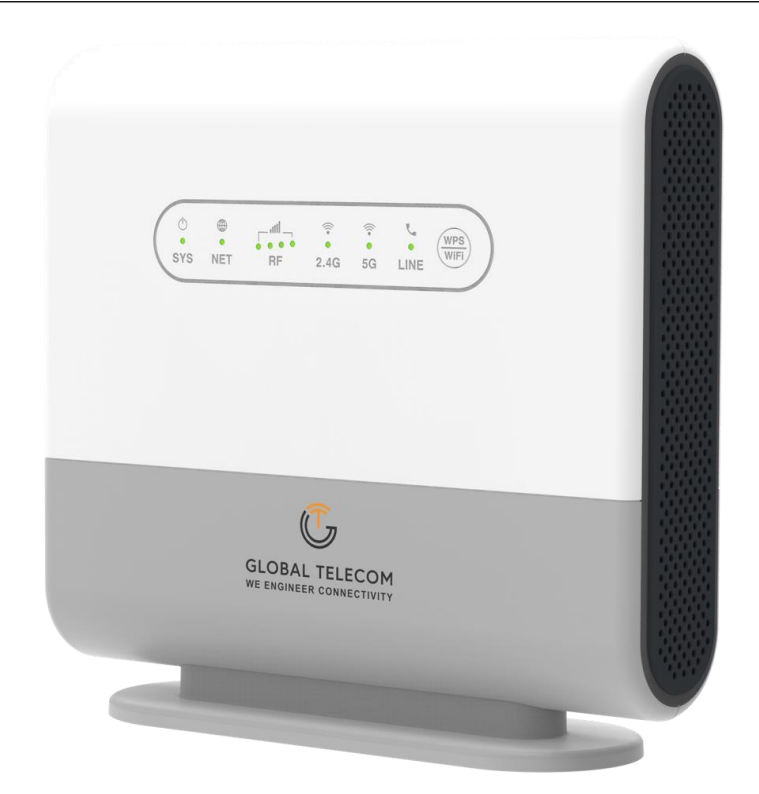

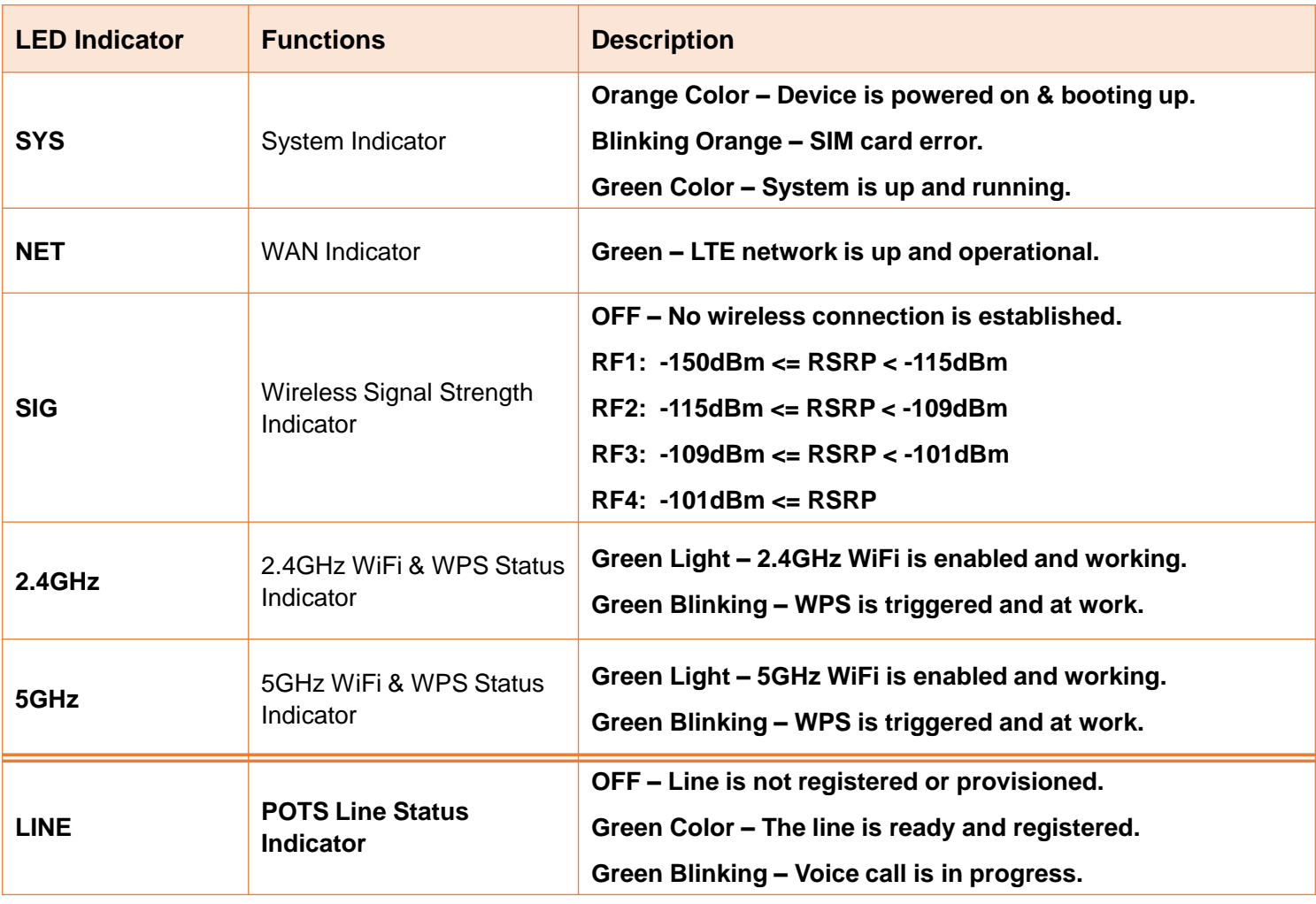

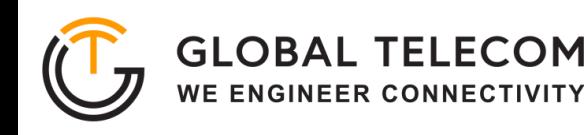

# **Getting Your Device Ready for Connection**

## **Step 1**

#### **Insert the SIM CARD**

Before powering on the device, please insert the SIM card in the direction indicated on the top of the device

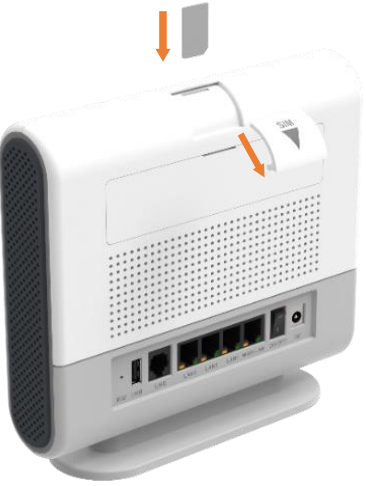

#### **Step 2**

#### **Power On**

Connect your device to an available AC power outlet using the included power adapter. The device's SYS LED indicator will change from orange to green to indicate the device has completed the startup procedure.

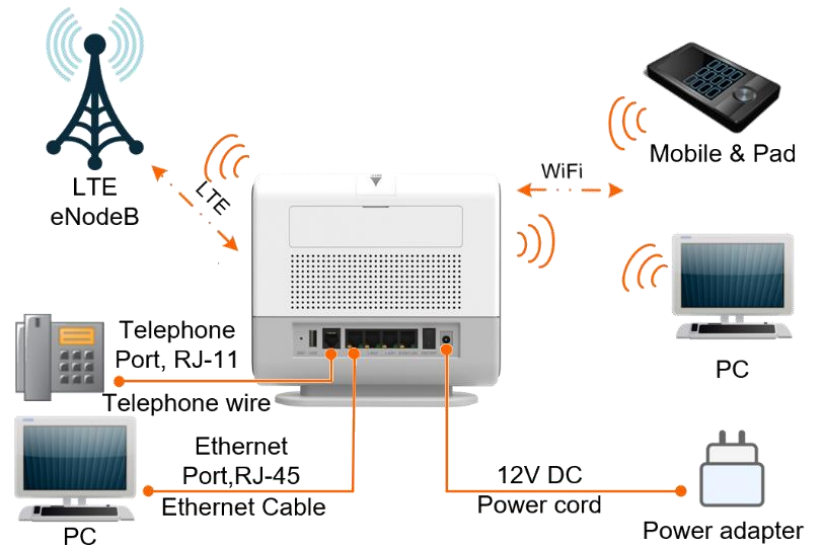

#### **Step 3**

#### **Establish LTE Connection**

Once powered on, the device will automatically connect to the strongest available signal.

Place your device near a window and close to a power source. Tip: Avoid surrounding your device with metal objects or placing it next to other electronic devices

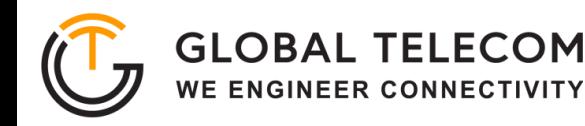

## **WEB Login**

It is recommended that you log in to the device by using a web browser from a PC that's connected to the device's LAN port. To log in, open a web browser and type **http://192.168.0.1** in the address bar. A window will pop up requesting a password. Input the user login password and then click the "**Login**" button. After successfully logging in, the default home page will appear.

The default username is "admin" and default password is "GTC + last 6 digits of IMEI" (IMEI located on the box or back of device label)

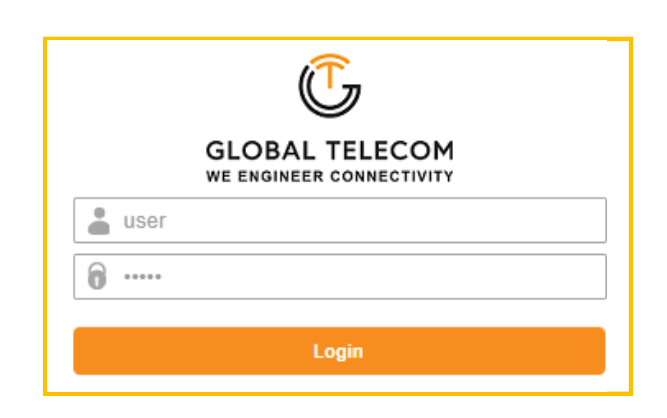

## **Wi-Fi Configuration**

In the WiFi settings section, you can modify the default SSID and select the desired Security Policy to protect device WiFi access. For easy configuration, you can use one of the three recommended common security policies for setup.

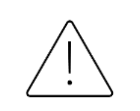

The default SSID for both WiFi bands are the same "Global- + last 6 digits of MAC" and Password is "Global + last 6 digits of IMEI". Note the label on the back of the device

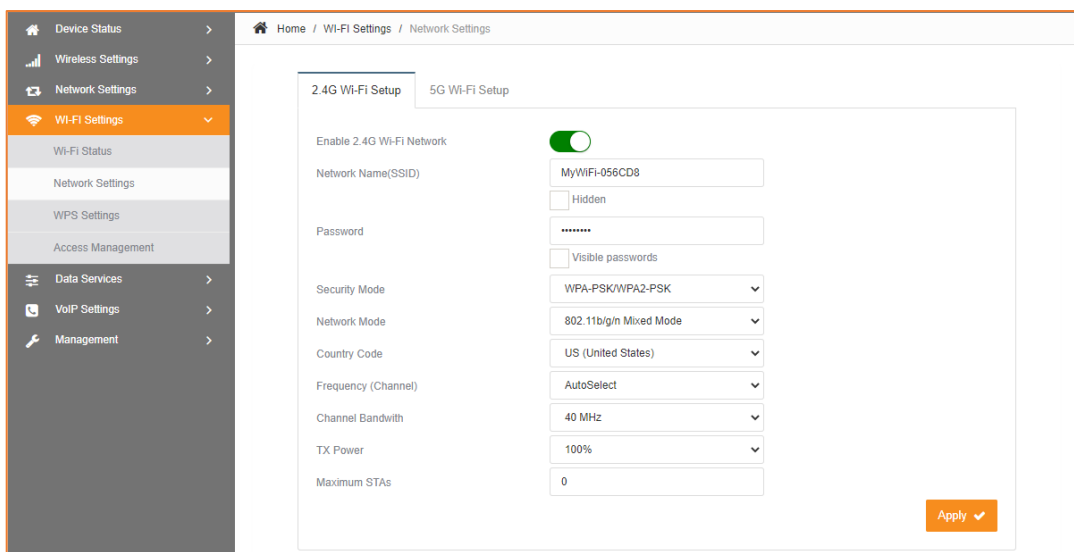

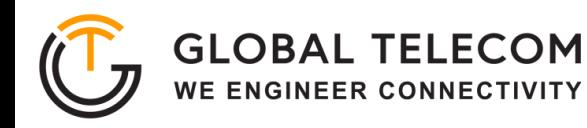

# **Maintenance**

This menu allows the user to reboot the device or restore the device to factory defaults. Special care needs to be taken when restoring factory defaults.

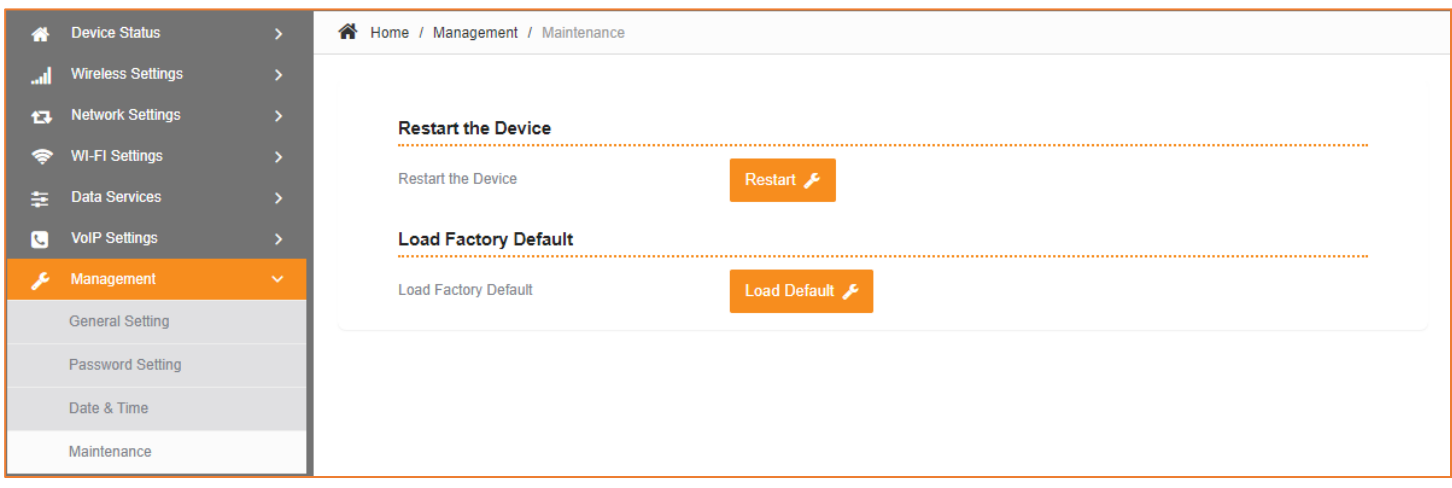

# **FAQ and Troubleshooting**

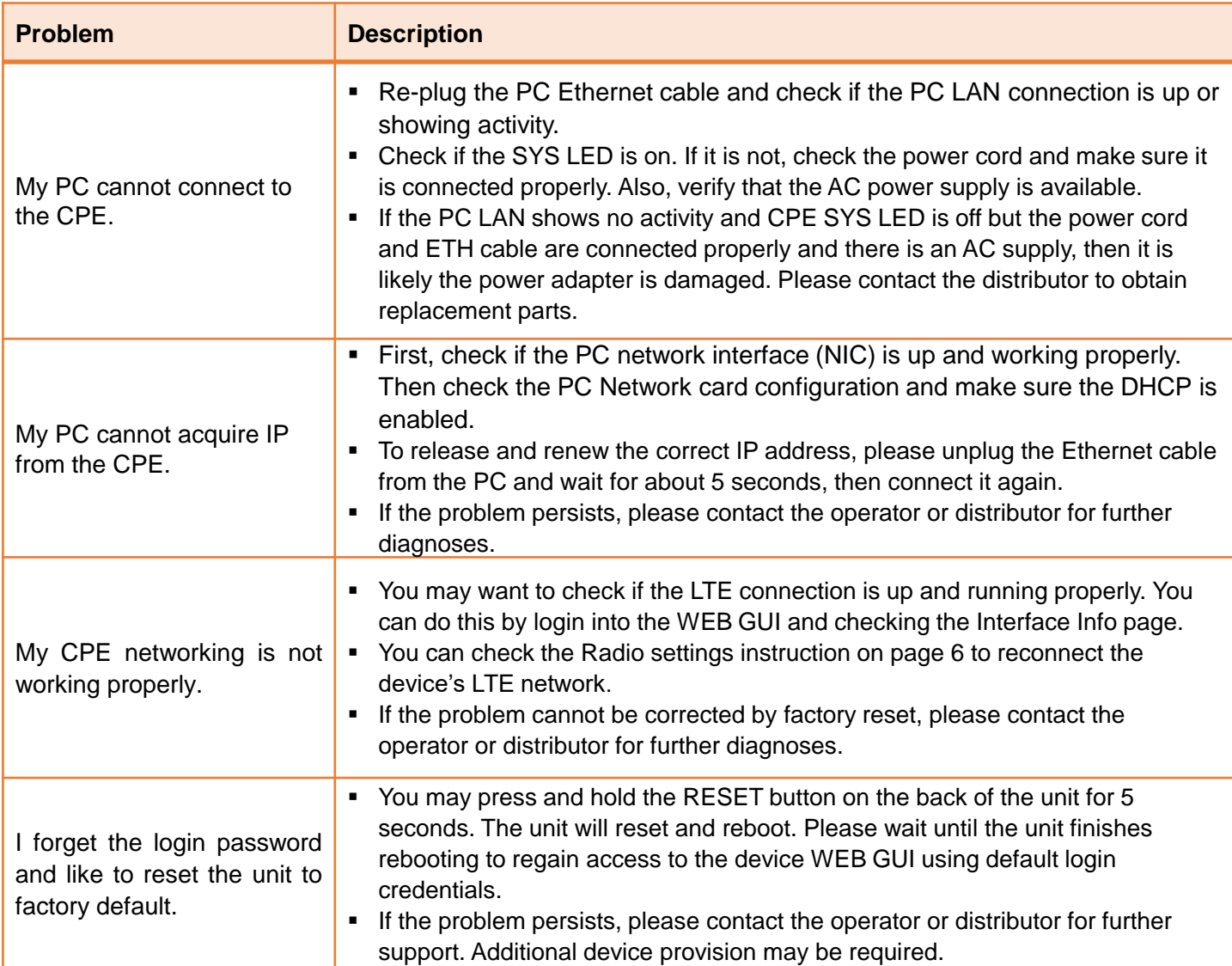